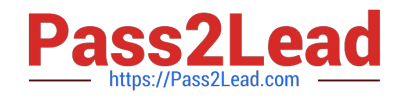

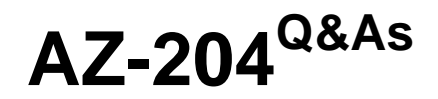

Developing Solutions for Microsoft Azure

# **Pass Microsoft AZ-204 Exam with 100% Guarantee**

Free Download Real Questions & Answers **PDF** and **VCE** file from:

**https://www.pass2lead.com/az-204.html**

100% Passing Guarantee 100% Money Back Assurance

Following Questions and Answers are all new published by Microsoft Official Exam Center

**C** Instant Download After Purchase

**83 100% Money Back Guarantee** 

365 Days Free Update

800,000+ Satisfied Customers

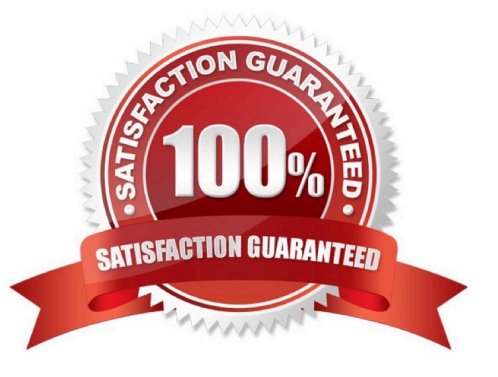

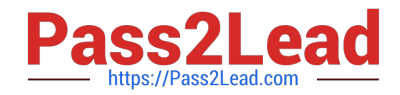

## **QUESTION 1**

HOTSPOT

You are developing an application that uses Azure Storage Queues.

You have the following code:

```
CloudStorageAccount storageAccount = CloudStorageAccount. Parse
(CloudConfigurationManager.GetSetting("StorageConnectionString"));
CloudQueueClient = storageAccount.createCloudQueueClient();CloudQueue queue = queueClient.GetQueueReference("appqueue");
await queue.CreateIfNotExistsAsync();
CloudQueueMessage peekedMessage = await queue. PeekMessageAsync();
if (peekedMessage != null)
\{Console. WriteLine ("The peeked message is: {0}", peekedMessage. AsString);
\mathbf{1}CloudQueueMessage message = await queue.GetMessageAsync() ;
```
For each of the following statements, select Yes if the statement is true. Otherwise, select No.

NOTE: Each correct selection is worth one point.

Hot Area:

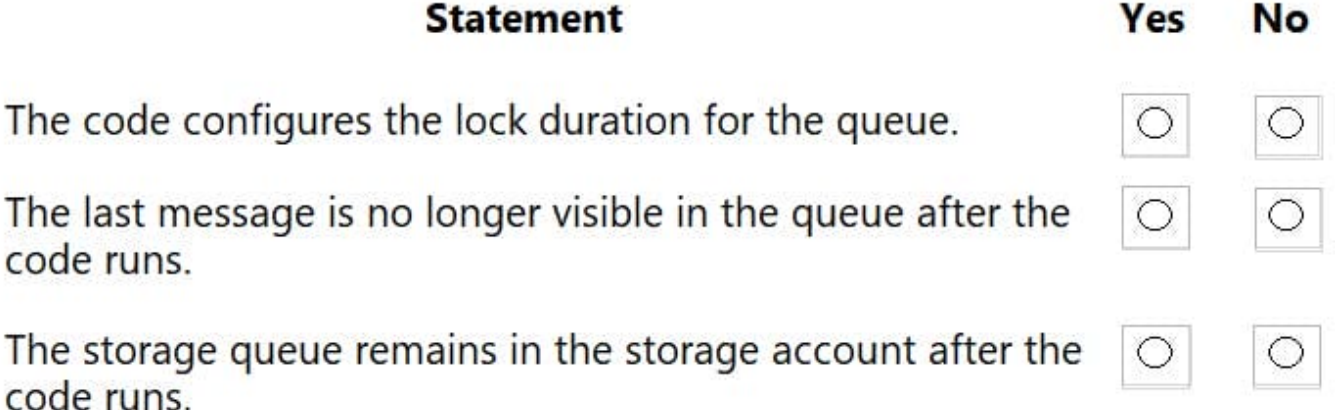

Correct Answer:

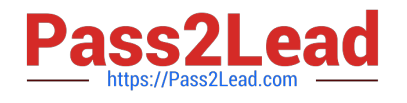

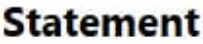

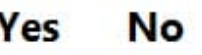

The code configures the lock duration for the queue.

The last message is no longer visible in the queue after the code runs.

The storage queue remains in the storage account after the code runs.

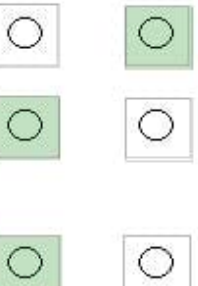

Box 1: No

The code does not configure the lock duration.

Note: Default lock duration is 30 seconds. Lock duration will be set even if it is not specified in code.

Box 2: Yes

Peeking messages will not remove them from the queue.

Box 3: Yes

Reference:

https://docs.microsoft.com/en-us/azure/storage/queues/storage-dotnet-how-to-use-queues

https://docs.microsoft.com/en-us/dotnet/api/microsoft.servicebus.messaging.queuedescription.lockduration

## **QUESTION 2**

You develop an app that allows users to upload photos and videos to Azure storage. The app uses a storage REST API call to upload the media to a blob storage account named Account1. You have blob storage containers named

Container1 and Container2.

Uploading of videos occurs on an irregular basis.

You need to copy specific blobs from Container1 to Container2 when a new video is uploaded.

What should you do?

- A. Copy blobs to Container2 by using the Put Blob operation of the Blob Service REST API
- B. Create an Event Grid topic that uses the Start-AzureStorageBlobCopycmdlet
- C. Use AzCopywith the Snapshot switch to copy blobs to Container2
- D. Download the blob to a virtual machine and then upload the blob to Container2

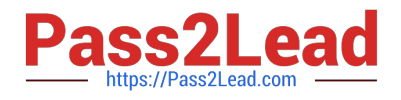

## Correct Answer: B

The Start-AzureStorageBlobCopy cmdlet starts to copy a blob.

Example 1: Copy a named blob

C:\PS>Start-AzureStorageBlobCopy -SrcBlob "ContosoPlanning2015" -DestContainer "ContosoArchives" -SrcContainer "ContosoUploads"

This command starts the copy operation of the blob named ContosoPlanning2015 from the container named ContosoUploads to the container named ContosoArchives.

Reference:

https://docs.microsoft.com/en-us/powershell/module/azure.storage/start-azurestorageblobcopy?view=azurermps-6.13.0

## **QUESTION 3**

## DRAG DROP

You are Implementing an Azure solution that uses Azure Cosmos DB and the latest Azure Cosmos DB SDK. You add a change feed processor to a new container instance.

You attempt to lead a batch of 100 documents. The process falls when reading one of the documents. The solution must monitor the progress of the change feed processor instance on the new container as the change feed is read. You must

prevent the change feed processor from retrying the entire batch when one document cannot be read.

You need to implement the change feed processor to read the documents.

Which features should you use? To answer, drag the appropriate features to the correct requirements. Each feature may be used once, More than once, or not at all. You may need to drag The split bat between panes or scroll to view content.

Each correct selection is worth one point

Select and Place:

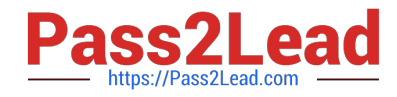

#### Faatures

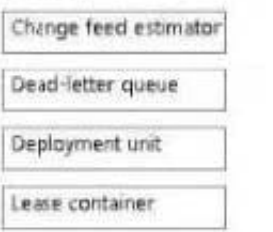

#### Requirement **Feature** Monitor the progress of the change feed processor. Feature Prevent the change feed processor from retrying the entire Feature batch when one document cannot be read.

### Correct Answer:

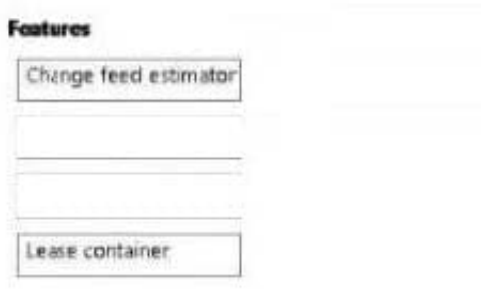

### Requirement

Monitor the progress of the change feed processor.

Prevent the change feed processor from retrying the entire batch when one document cannot be read.

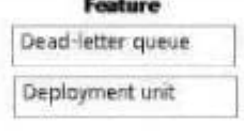

## **QUESTION 4**

HOTSPOT

You are developing a data storage solution for a social networking app.

The solution requires a mobile app that stores user information using Azure Table Storage.

You need to develop code that can insert multiple sets of user information.

How should you complete the code? To answer, select the appropriate options in the answer area.

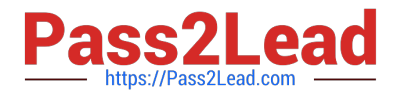

NOTE: Each correct selection is worth one point.

Hot Area:

## **Answer Area**

CloudStorageAccount storageAccount = CloudStorageAccount. Parse ( CloudConfigurationManager.GetSetting("StorageConnectionString")); CloudTableClient tableClient = storageAccount.CreateCloudTableClient(); CloudTable table = tableClient.GetTableReference("clients"); Table.CreateIfNotExists();

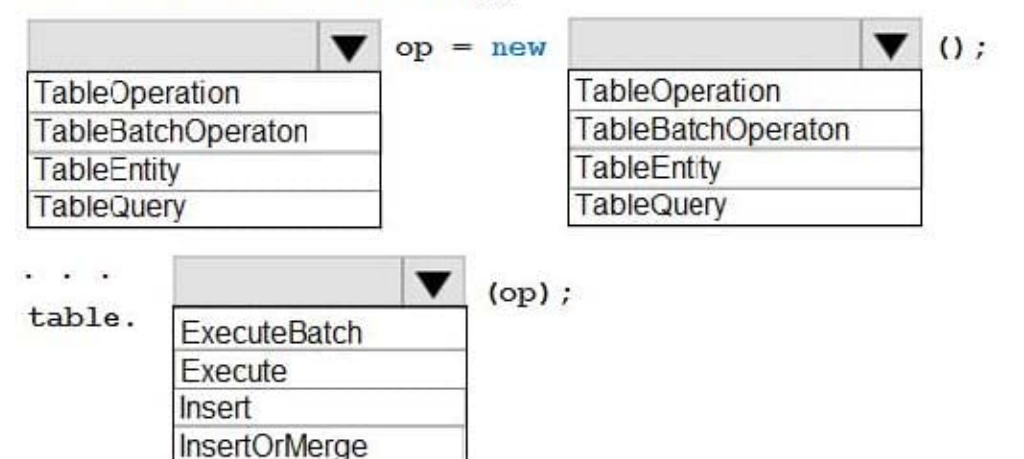

Correct Answer:

## **Answer Area**

CloudStorageAccount storageAccount = CloudStorageAccount. Parse ( CloudConfigurationManager.GetSetting("StorageConnectionString")); CloudTableClient tableClient = storageAccount.CreateCloudTableClient(); CloudTable table = tableClient.GetTableReference("clients"); Table.CreateIfNotExists();

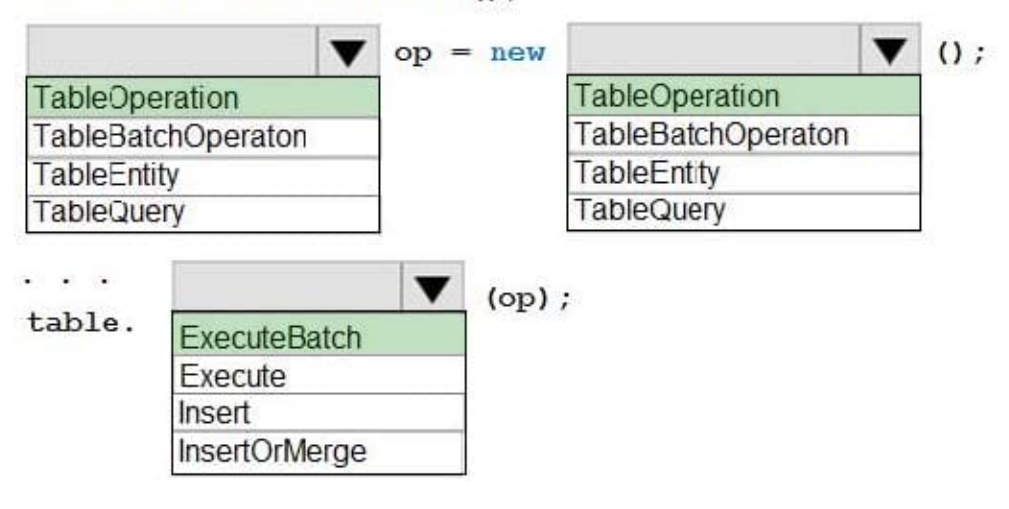

Box 1, Box 2: TableBatchOperation

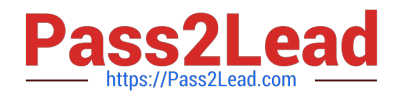

Create the batch operation.

TableBatchOperation op = new TableBatchOperation();

Box 3: ExecuteBatch

/ Execute the batch operation.

table.ExecuteBatch(op);

Note: You can insert a batch of entities into a table in one write operation. Some other notes on batch operations:

You can perform updates, deletes, and inserts in the same single batch operation.

A single batch operation can include up to 100 entities.

All entities in a single batch operation must have the same partition key.

While it is possible to perform a query as a batch operation, it must be the only operation in the batch.

References:

https://docs.microsoft.com/en-us/azure/cosmos-db/table-storage-how-to-use-dotnet

## **QUESTION 5**

Note: This question is part of a series of questions that present the same scenario. Each question in the series contains a unique solution that might meet the stated goals. Some question sets might have more than one correct solution, while

others might not have a correct solution.

After you answer a question in this section, you will NOT be able to return to it. As a result, these questions will not appear in the review screen.

Your company has an azure subscription that includes a storage account, a resource group, a blob container and a file share.

A fellow administrator named Jon Ross used an Azure Resource Manager template to deploy a virtual machine and an Azure Storage account.

You need to identify the Azure Resource Manager template the Jon Ross used.

Solution: You access the Container blade.

Does the solution meet the goal?

A. Yes

B. No

Correct Answer: B

View template from deployment history

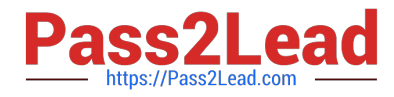

Go to the resource group for your new resource group. Notice that the portal shows the result of the last deployment. Select this link.

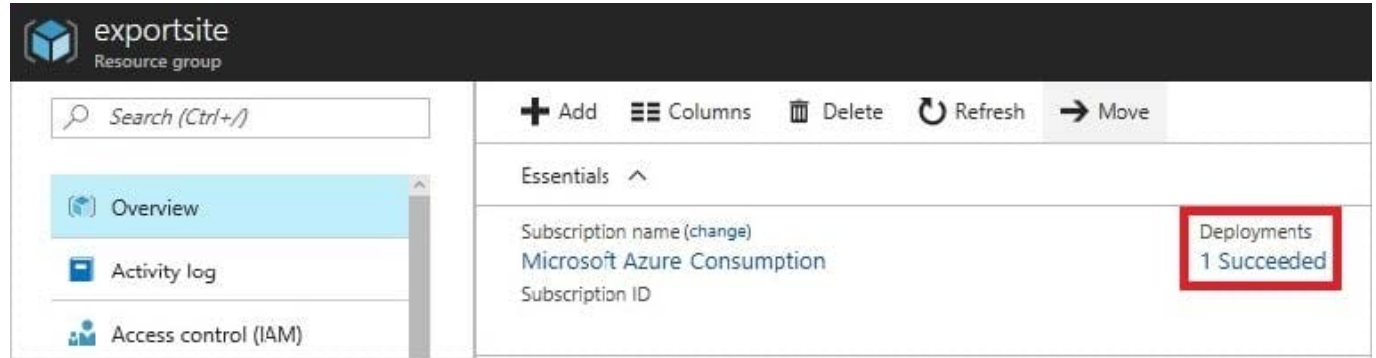

You see a history of deployments for the group. In your case, the portal probably lists only one deployment. Select this deployment.

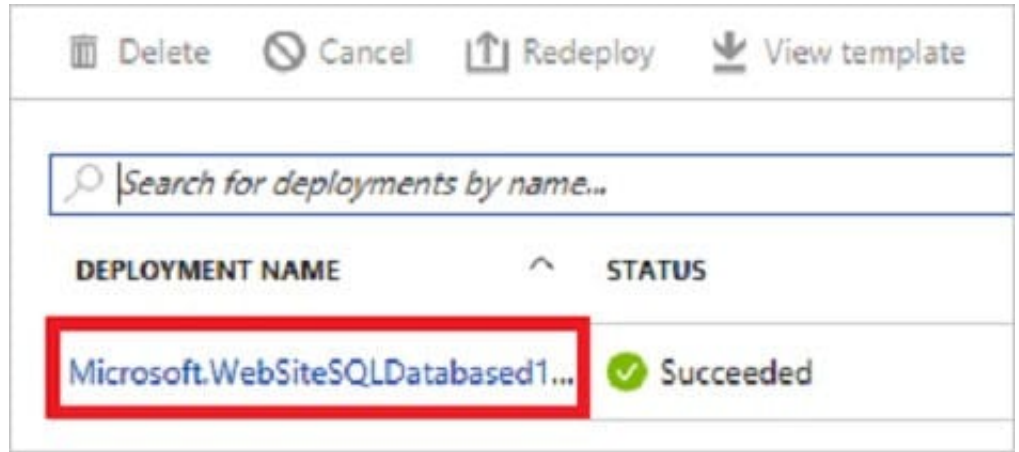

The portal displays a summary of the deployment. The summary includes the status of the deployment and its operations and the values that you provided for parameters. To see the template that you used for the deployment, select View template.

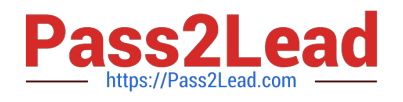

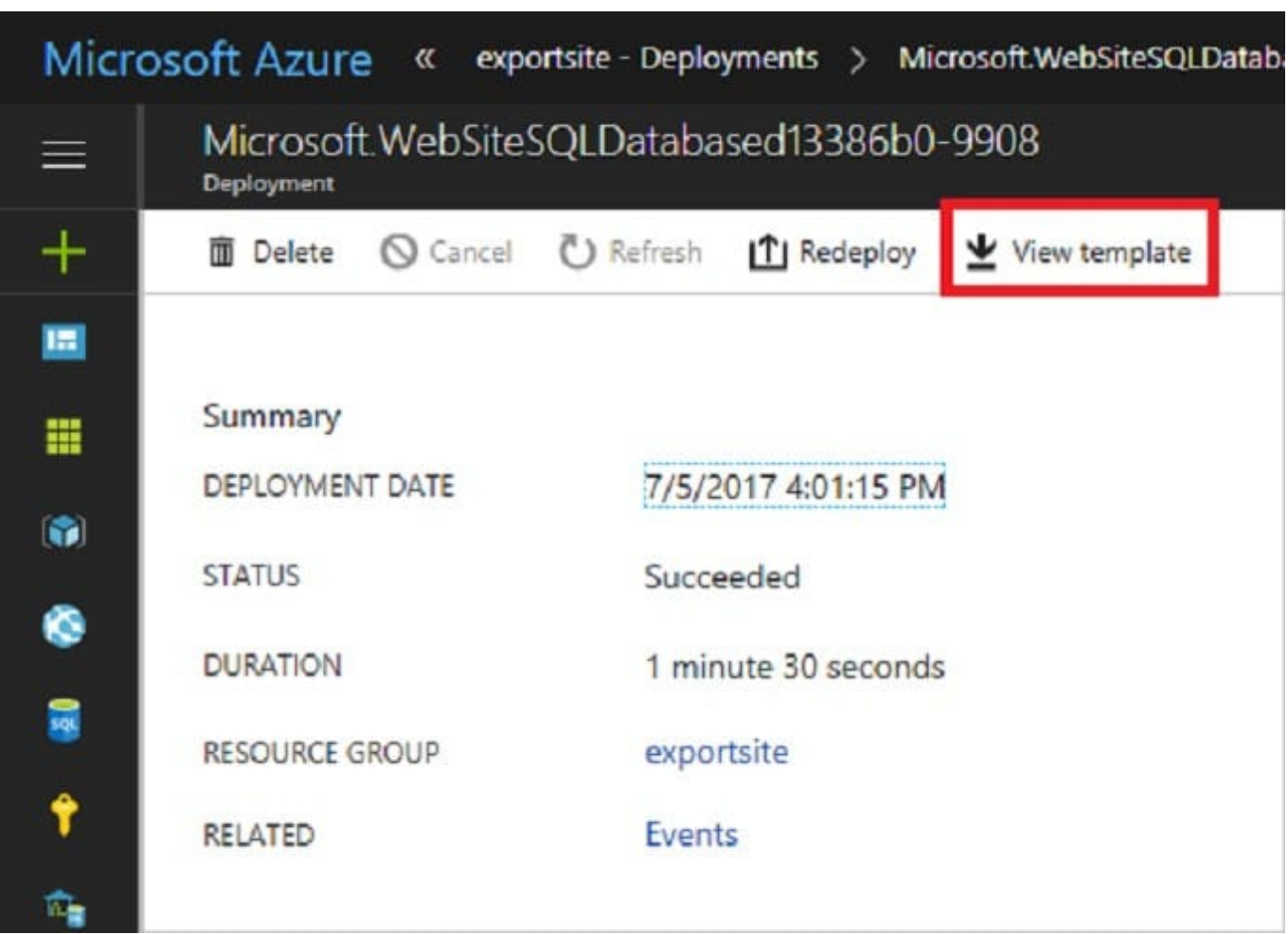

Reference: https://docs.microsoft.com/en-us/azure/azure-resource-manager/resource-manager-export-template

[AZ-204 VCE Dumps](https://www.pass2lead.com/az-204.html) <br>[AZ-204 Practice Test](https://www.pass2lead.com/az-204.html) [AZ-204 Exam Questions](https://www.pass2lead.com/az-204.html)